# Modell 4: Schranke

**Worum geht es?** Viele elektrische Geräte oder Spielzeuge in unserem Alltag funktionieren auch mechanisch, d.h. es bewegen sich Bauteile.

Mit diesem Modell lernst du wichtige Prinzipien dieser Geräte oder Spielzeuge kennen.

#### **Einleitung: Sich mit Schranken wie ein Profi auskennen**

Ein wichtiges Element von Mechanismen, die von einem Motor angetrieben werden, ist der "**Endlagen-Stopp**":

Wenn der Mechanismus – z. B. ein Garagentor, ein Rolladen oder eine Schranke – am Ende der Bewegung (der "**Endlage"**) ankommt, soll der Motor automatisch stoppen.

Zu diesem Zweck verwendet man Sensoren, die erkennen, wenn die Endlage erreicht ist.

Die Schranke, die du in den folgenden Aufgaben bauen und steuern wirst, besitzt zwei Endlagen: ganz geschlossen (waagerecht) und ganz geöffnet (senkrecht).

Sie benötigt daher zwei Sensoren, die die jeweils eine Endlage erkennen: zwei Taster, die gedrückt werden, wenn die Schranke ganz geschlossen (unten) bzw. ganz geöffnet (oben) ist.

### **Fachwort-Check: Erkläre deinem Partner, was die "Endlage" und der "Endlagen-Stopp" sind.**

**Garagentor und Schranke wurden als Beispiele schon genannt. Fällt dir noch eins ein?**

#### **2** Konstruktionsaufgabe

Baue die Schranke nach der Bauanleitung auf. Wenn dein Modell der Alarmanlage aus der vorherigen Aufgabe noch aufgebaut ist, musst du nur die Schranke ergänzen.

**fischertechnik** 

# Programmieraufgaben

### **Endlagen-Stopp**

Die zunächst geschlossene Schranke soll beim Start des Programms **öffnen** und automatisch **anhalten**, sobald sie senkrecht steht (**Endlagen-Stopp**).

Für die Programmierung in Scratch benötigst du drei neue Elemente:

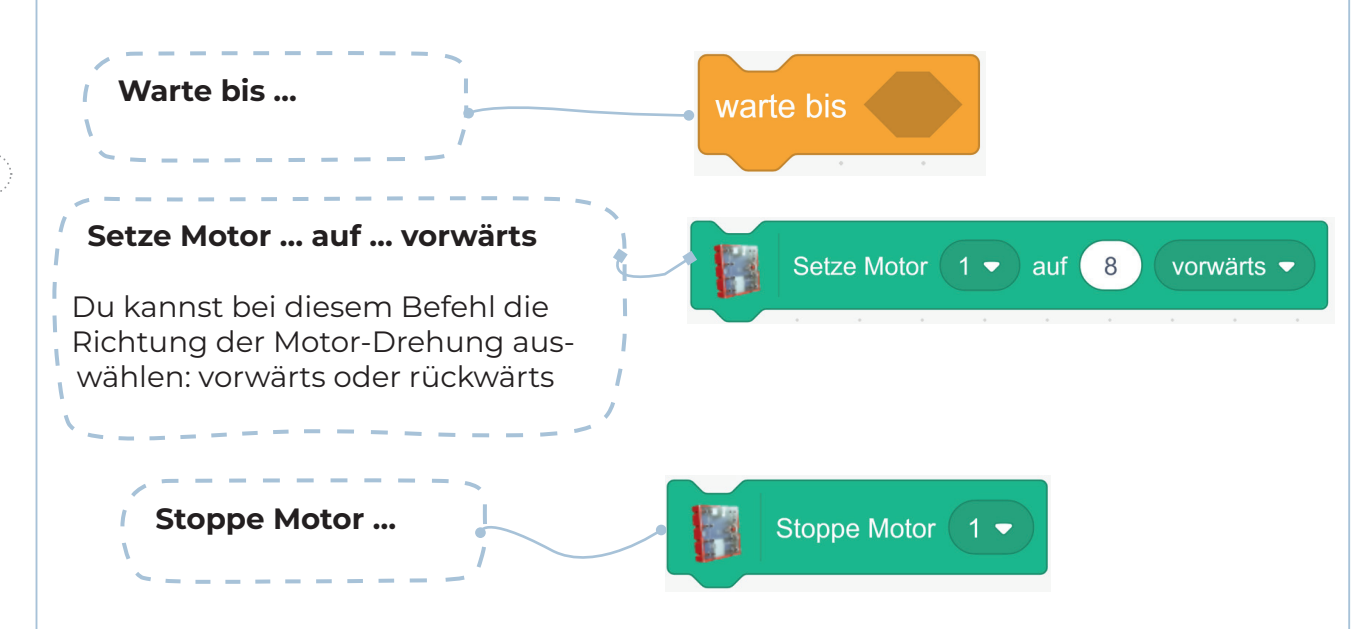

**Programmiere** nun deinen Algorithmus in Scratch und **teste** das Programm. Stelle die Geschwindigkeit des Motors so ein, dass die Schranke sich nicht zu schnell und nicht zu langsam bewegt.

**Tipp:** Sollte der Motor sich in die falsche Richtung drehen, dann vertausche den roten und den grünen Stecker am Motor.

Speichere das Programm unter dem Namen "Endlagen-Stopp".

**Wenn du noch keine Idee hast:** Beschreibe den Algorithmus zunächst mit einfachen Kommandos für deinen Partner bzw. deine Partnerin und teste, ob der Algorithmus von deinem "menschlichen Computer" richtig ausgeführt wird.

fischertechnik

# Programmieraufgaben

#### **Öffnen und Schließen der Schranke**

Nach dem Öffnen soll die Schranke drei Sekunden geöffnet bleiben und dann wieder schließen.

**Erweitere** nun dein Scratch-Programm aus Aufgabe **3** entsprechend und **teste** es.

**Tipp:** Der zweite Taster ist am Eingang 2 angeschlossen. Zum Öffnen der Schranke musst du die Drehrichtung des Motors ändern ("rückwärts" statt "vorwärts").

**Speichere** das Programm unter dem Namen "Schranke".

### **Bedarfsschranke**

Wie bei der Bedarfsampel soll die Schranke nun nur bei Bedarf öffnen. Dabei soll die Lichtschranke die Funktion des Tasters an der Bedarfsampel übernehmen: Sobald ein Fahrzeug die Lichtschranke unterbricht, soll die Schranke öffnen und nach 3 Sekunden wieder automatisch schließen.

**Erweitere** nun dein Scratch-Programm aus Aufgabe 3 Dabei benötigst du den folgenden **Operator**, der das Ergebnis der Prüfung umkehrt:

nicht

**FR** 

 $\left| \cdot \right|$  Lichtschranke  $\bullet$   $\left| \cdot \right|$   $\bullet$  aeschlossen?

### **Bedarfsschranke mit Warnlicht**

Damit beim Öffnen und Schließen der Schranke kein Fahrzeug oder Fußgänger verletzt wird, soll die **rote Warn-LED** eingeschaltet sein, wenn sich die Schranke bewegt.

**Ergänze** dein Scratch-Programm um die dafür benötigten Befehle.

**Speichere** das Programm unter dem Namen "Bedarfsschranke mit Warnlicht".

Denn die Schranke soll ja öffnen, wenn die Lichtschranke unterbrochen, also **nicht geschlossen** ist.

**Teste** das Programm und **speichere** es unter dem Namen "**Bedarfsschranke**".

**Tipp**: Erinnere dich an dein Programm "Alarmanlage"

#### **Operator:**

Die hellgrünen Befehle in Scratch nennt man **Operatoren**. Man benutzt sie bei Vergleichen (z.B. ist die Temperatur gleich oder größer als vor 5 Minuten?) Oder zum testen, ob etwas "nicht" der Fall ist. Es gibt aber auch Befehle,

zum Rechnen.

fischertechnik

# Experimentieraufgabe

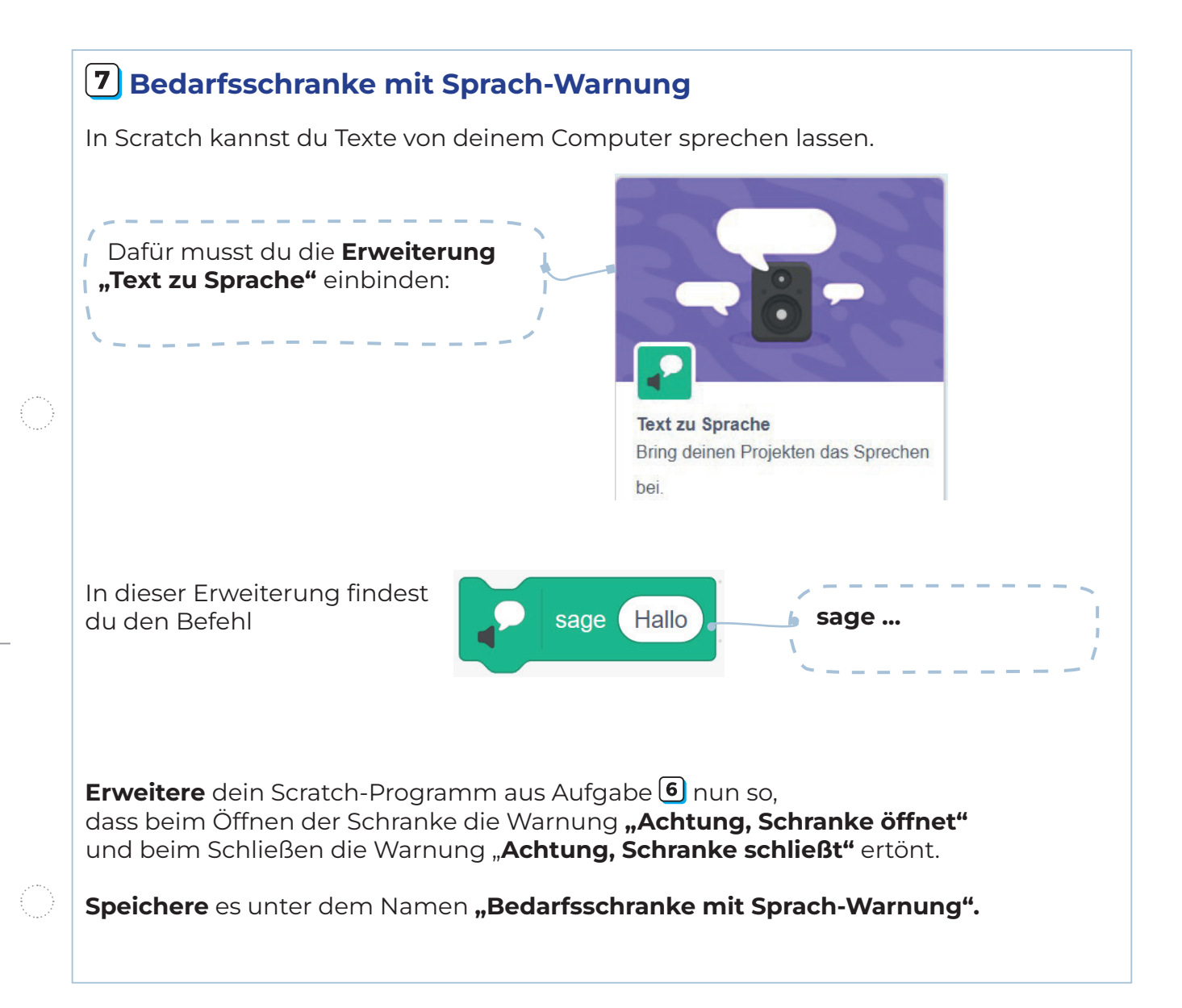